### CSE 390 Lecture 9

Version control and Subversion (svn)

slides created by Marty Stepp, modified by Jessica Miller and Ruth Anderson http://www.cs.washington.edu/390a/

#### **Working Alone**

• Ever done one of the following?

- Had code that worked, made a bunch of changes and saved it, which broke the code, and now you just want the working version back...
- Accidentally deleted a critical file, hundreds of lines of code gone...
- Somehow messed up the structure/contents of your code base, and want to just "undo" the crazy action you just did
- Hard drive crash!!!! Everything's gone, the day before deadline.

#### Possible options:

- Save as (MyClass-old.java)
   Ugh. Just ugh. And now a single line change results in duplicating the entire file...
- RAID to protect your files
- That's one pricey laptop

#### Working in teams

- Whose computer stores the "official" copy of the project?
   Can we store the project files in a neutral "official" location?
- Will we be able to read/write each other's changes?
   Do we have the right file permissions?
   Lets just email changed files back and forth! Yay!
- What happens if we both try to edit the same file?
   Bill just overwrote a file I worked on for 6 hours!
- What happens if we make a mistake and corrupt an important file?
   Is there a way to keep backups of our project files?
- How do I know what code each teammate is working on?

#### **Solution: Version Control**

 version control system: Software that tracks and manages changes to a set of files and resources.

#### You use version control all the time

- Built into word processors/spreadsheets/presentation software
  - The magical "undo" button takes you back to "the version before my last action"

Wiki's

 Wiki's are all about version control, managing updates, and allowing rollbacks to previous versions

#### Software Version control

- Many version control systems are designed and used especially for software engineering projects
  - examples: CVS, Subversion (SVN), Git, Monotone, BitKeeper, Perforce

#### helps teams to work together on code projects

- a shared copy of all code files that all users can access
- keeps current versions of all files, and backups of past versions
- can see what files others have modified and view the changes
- manages conflicts when multiple users modify the same file
- not particular to source code; can be used for papers, photos, etc.
   but often works best with plain text/code files

#### Repositories

- repository: Central location storing a copy of all files.
  - add: adding a new file to the repository
  - check out: downloading a file from the repo to edit it out out out a file from the repo; you edit a local working copy
     once finished, the user checks in a new version of the file
  - commit: checking in a new version of a file(s) that were checked out
  - revert: undoing any changes to a file(s) that were checked out
  - update: downloading the latest versions of all files that have been recently committed by other users

# **Repository Location**

Can create the repository anywhere

- Can be on the same computer that you're going to work on, which might be ok for a personal project where you just want rollback protection
- But, usually you want the repository to be robust:
  - On a computer that's up and running 24/7
  - Everyone always has access to the project
  - On a computer that has a redundant file system (ie RAID)
     No more worries about that hard disk crash wiping away your project!
- Hint: attu satisfies both of these

#### **Subversion** description command svnadmin make administrative changes to an SVN repository svn interact with an SVN repository • Subversion: created to repair problems with older CVS system supports directories, better renaming, atomic commits, good branching currently the most popular free open-source version control system installing in Ubuntu: \$ sudo apt-get install subversion installing in Fedora: System->Administration->Add/Remove Software Search for "subversion" S U B V E R S I O N

| SVN commands                                                                                   |                                           |
|------------------------------------------------------------------------------------------------|-------------------------------------------|
| command                                                                                        | description                               |
| svn add <i>files</i>                                                                           | schedule files to be added at next commit |
| svn ci <i>[files]</i>                                                                          | commit / check in changed files           |
| svn co <i>repo</i>                                                                             | check out                                 |
| svn help <b>[command]</b>                                                                      | get help info about a particular command  |
| svn import directory repo                                                                      | adds a directory into repo as a project   |
| svn merge <i>source1 source2</i>                                                               | merge changes                             |
| svn revert <i>files</i>                                                                        | restore local copy to repo's version      |
| svn resolve <i>files</i>                                                                       | resolve merging conflicts                 |
| svn update <i>[files]</i>                                                                      | update local copy to latest version       |
| others: blame, changelist, cleanup, diff, export, ls/mv/rm/mkdir,<br>lock/unlock, log, propset |                                           |

# Setting up a repo

- on attu, create the overall repository:
   \$ svnadmin create repopath
- from attu, add initial files into the repo (optional):
  \$ svn import *directory repo*
- give the repo read/write permissions to your project group
- \$ chgrp -R myprojectgroup repopath
- \$ chmod -R g+rwX,o-rwx repopath
- Exercise: Create a repository on attu

#### Adding files to a repo

• on your computer, set up a local copy of the repo

- \$ svn co svn+ssh://attu.cs.washington.edu/foldername
- or, if you're setting up your local copy on attu as well:
- \$ svn co file:///homes/iws/username/foldername
- after checkout, your local copy "remembers" where the repo is

now copy your own files into the repo's folder and add them:

- \$ svn add filename
- common error: people forget to add files (won't compile for others)
- added files are not really sent to server until commit
  - \$ svn ci filename -m "checkin message"
  - <u>put source code and resources into repo (no .o files, executables)</u>

# **Committing changes**

- updating (to retrieve any changes others have made):
  - \$ svn update
- examining your changes before commit:
  - \$ svn status
  - \$ svn diff filename
  - \$ svn revert filename
- committing your changes to the server:
- \$ svn ci -m "added O(1) sorting feature"
- Version control tip: use good commit messages!
- Exercise: check out the repository, add some files, and commit them

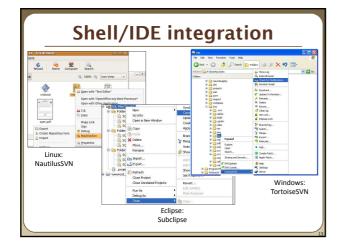

# **TortoiseSVN**

- Available at http://tortoisesvn.net/
- Nice graphical interface for windows users
- To use on a repository located on attu:
  - Need to use the svn+ssh syntax: • svn+ssh://username@attu.cs.washington.edu/repopath
- Exercise: Check out our repository, modify a file, add a file, and commit our changes

### What's actually going on?

- Take a look inside the svn project folder ... Where the heck are our committed files?
  - Take a look at the readme...

#### • Everything is stored in SVN's database structure

• So, even though you might have 100 versions of a file, there's not 100 copies of that file

0000 50,55500 660<sup>0</sup>666<sup>0</sup>

- Database stores the diff from version to version
- Helps more efficiently store a large codebase across hundreds of versions Don't worry about the details. Just don't mess with the repository directly!

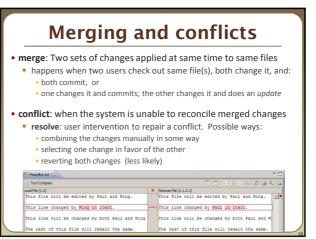

#### **Branches** • branch (fork): A second copy of the files in a repository the two copies may be developed in different ways independently given its own version number in the version control system eventually be merged • trunk (mainline, baseline): the main code copy, not part of any fork Branch 1.2.2.3.2 → 1.2.2.3.2.1 1.2.2.4

1.2.2.1 1.2.2.2

Branch 1.2.4 → 1.2.4.1 → 1.2.4.2 → 1.2.4.3

+ 1.3 → 1.4 -

Branch 1.2.2 →

1.1

• 1.2

1.2.2.3

#### A Day in the Life of SVN At the beginning of the day/work session, update working copy svn update Make changes svn add, svn delete, svn copy, svn move Review changes

- svn status, svn diff Fix mistakes
- may need to start from scratch: svn revert
- Get ready to commit changes
- svn update, svn resolve
- Commit changes
- svn commit
- Repeat many, many times best practice: commit as soon as changes make a logical unit; commit often

# Learn what you need

• Creating branches and using merge tools are usually more than you need for any curriculum projects

- Conflict resolution tools can be confusing
   May be easier to back up my conflicted file, update so I now have the current version, then manually merge my changes with the updated files
- You probably won't have a good reason to create a branch in a department project
- But, they are definitely used in industry, and you should at least know about them

# Another view: Git

• Git is another popular version control system.

#### • Main difference:

- SVN:
  - central repository approach the main repository is the only "true" source, only the main repository has the complete file history
  - Users check out local copies of the current version

#### Git:

- Distributed repository approach every checkout of the repository is a full fledged repository, complete with history
- Greater redundancy and speed
- Branching and merging repositories is more heavily used as a result
- Takeaway: There are differences beyond just differently named commands, learn about a tool before using it on a critical project!

### Wrap-up

- You \*will\* use version control software when working on projects, both here and in industry
  - Rather foolish not to
  - Advice: just set up a repository, even for small projects, it will save you time and hassle
- Lots of online options for free open source code hosting
  - Google code, Git hub, JavaForge, SourceForge...
  - All use version control to manage the code database
- Any experiences with version control, positive/negative?